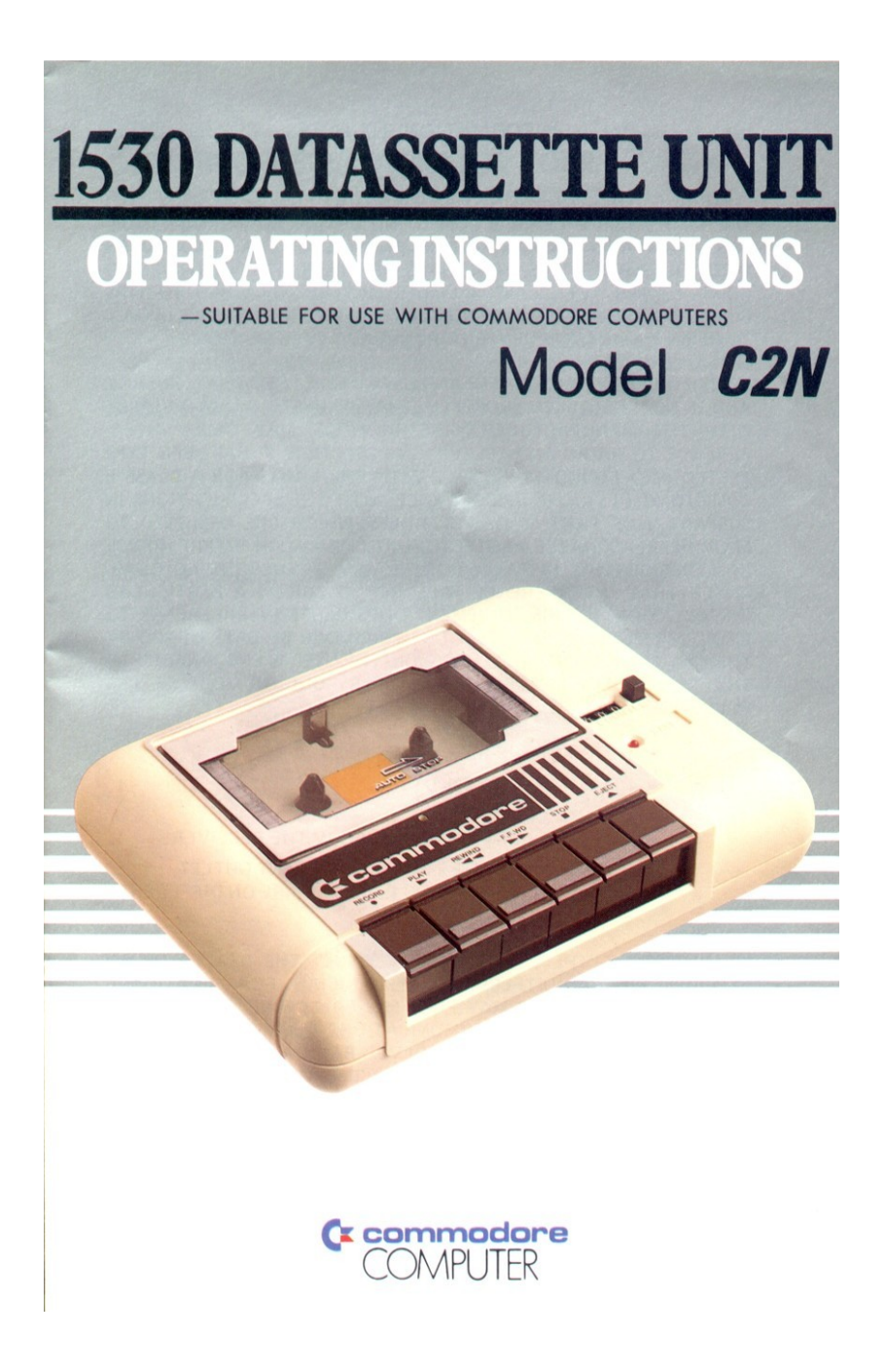

### **AVVERTENZA PER L'UTENTE**

"Attenzione: di questo apparecchio è garantita la conformità alle caratteristiche dei dispositivi per i computer di classe B, in osservanza alla sottoparte J della parte 15 delle norme FCC. Solo le periferiche garantite per funzionare entro i limiti della classe B possono essere collegate al computer. Le operazioni con dispositivi non certificati potrebbero dar luogo a interferenze nella ricezione di apparecchi radio e TV."

"Questo apparecchio, se non installato correttamente può generare campi elettromagnetici. Ciò significa, in stretta conformità alle specifiche del produttore,che può causare interferenze nella ricezione di apparecchi radio e TV. Tuttavia, è stato testato e progettato in osservanza alla sottoparte J della parte 15 delle norme FCC, che garantiscono una adeguata protezione contro simili interferenze. Comunque, non è da escludere che un collegamento anomalo non possa causare simili interferenze. Se questo apparecchio dovesse dar luogo a interferenze nella ricezione di apparecchi radio e TV (cosa che può essere verificata collegando e successivamente scollegando l'apparecchio), l'utente può provare a eliminare l'interferenza in una delle sequenti maniere:

- RIORIENTANDO L'ANTENNA RICEVENTE
- CAMBIANDO LA POSIZIONE DEL COMPUTER RISPETTO AL **RICEVITORE**
- ALLONTANANDO IL COMPUTER DAL RICEVITORE
- COLLEGANDO IL COMPUTER AD UN'ALTRA SPINA COSI' CHE IL COMPUTER E IL RICEVITORE PRENDANO L'ALIMENTAZIONE DA DUE CIRCUITI DIVERSI

"Se occorre, l'utente può consultare il proprio rivenditore o un tecnico radiotelevisivo professionista per ulteriori informazioni."

Commodore Electronics Ltd. 1983

Tutti i diritti riservati

# **1530 DATASSETTE™ ISTRUZIONI PER L'USO**

Un Datassette™ 1530 è un dispositivo per memorizzare e caricare programmi e file su delle normali audiocassette. Può essere usato per salvare programmi scritti dall'utente, per poter essere caricati poi successivamente. Può anche essere usato per caricare programmi e file pre-registrati, acquistati da qualcuno.

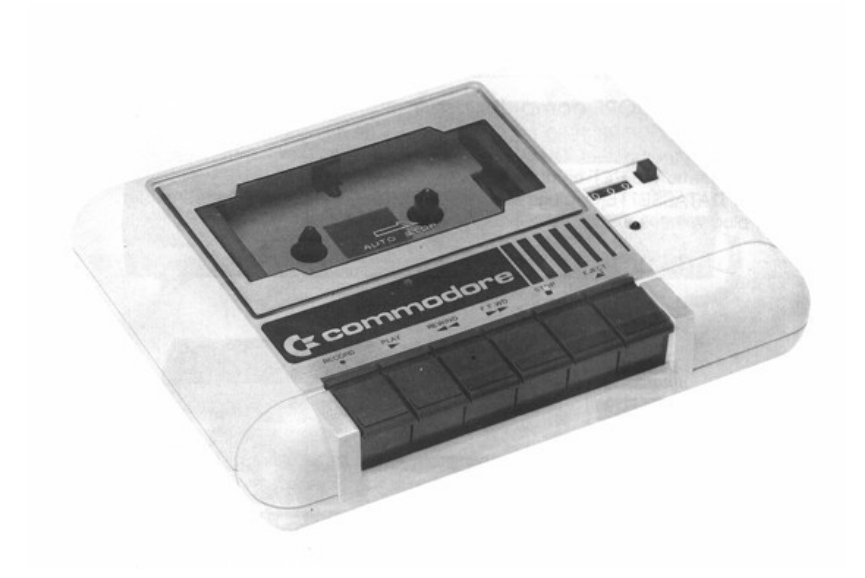

\* DATASSETTE™ è un marchio registrato di Commodore Electronics Ltd. Questo manuale è valido anche per il C2N DATASSETTE.™

## **1530 DATASSETTE™ ISTRUZIONI PER L'USO**

#### **Avvertenza importante sul DATASSETTE™**

Il COMMODORE 1530 DATASSETTE™ viene alimentato per mezzo del cavo ad esso collegato. Questo cavo connette il DATASSETTE™ al computer. L'alimentazione viene fornita dal computer, a cui il cavo è collegato. La comunicazione tra il computer e il DATASSETTE™ può avvenire in entrambe le direzioni. SPEGNERE IL COMPUTER PRIMA DI COLLEGARVI IL DATASSETTE™.

### **Per gli utenti dei computer COMMODORE**

Il COMMODORE 1530 DATASSETTE™ è stato progettato per essere usato su tutti i computer Commodore. Nelle tre fotografie ne sono mostrati tre diversi usi: coi computer VIC, CBM e PET.

Il DATASSETTE™ viene collegato a un connettore sul retro del computer. L'inserimento è univoco. NON FORZARLO.

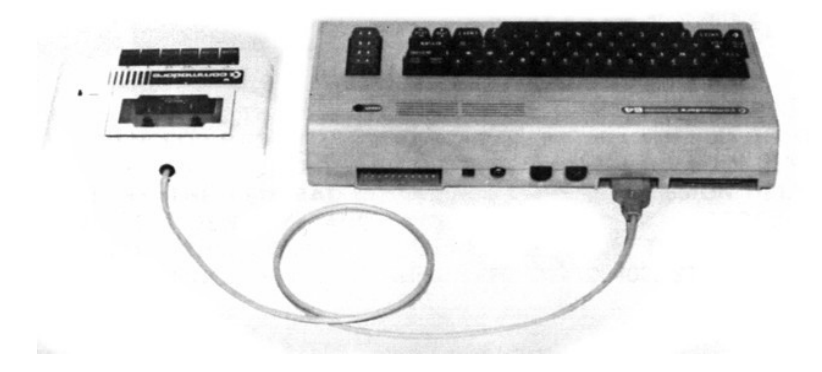

NOTA: Usando il DATASSETTE™ con il Commodore 64, occorre premere il tasto Commodore per riattivarlo.

E' anche importante tenere il DATASSETTE™ ad almeno una sessantina di cm dalla TV poiché le emissioni elettromagnetiche del televisore possono interferire con il normale funzionamento del DATASSETTE™.

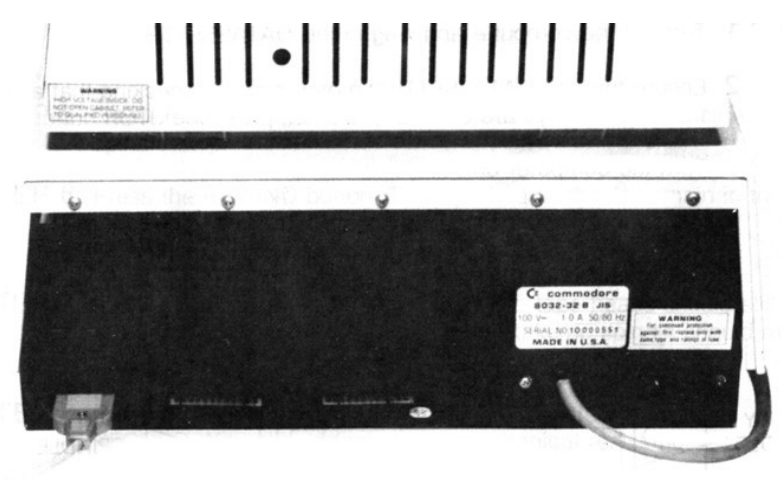

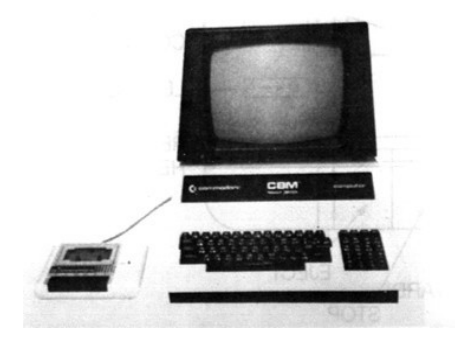

# **CONTROLLI PRELIMINARI**

Prima di usare il DATASSETTE™ per caricare o salvare programmi, è consigliabile effettuare dei controlli preliminari – che sono descritti di seguito:

- **PASSO 1** Spegnere il computer e collegare il DATASSETTE™.
- **PASSO 2** Assicurarsi che il motore del DATASSETTE™ sia fermo, verificando che tutti i tasti funzione siano alzati. Se uno di questi non lo è, premere il tasto STOP.
- **PASSO 3** Accendere il computer.

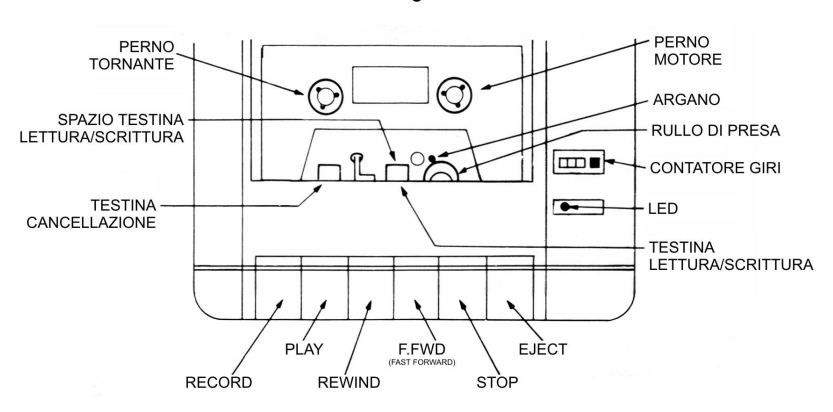

Fig.1

- **PASSO 4** Premere il tasto PLAY sul DATASSETTE™. Osservare che il pulsante rimane premuto, mentre le testine di lettura/scrittura muovono i perni e la puleggia entra in contatto con gli ingranaggi (vedi Fig.1). Il perno-motore dovrebbe muoversi lentamente in direzione oraria.
- **PASSO 5** Fatto ciò, premere il tasto STOP. Le testine dovrebbero tornare indietro e i perni fermarsi.
- **PASSO 6** Premere il tasto REWIND. Le testine dovrebbero rimanere in una posizione inattiva e il perno-tornante dovrebbe muoversi rapidamente in senso antiorario.
- **PASSO 7** Premere di nuovo STOP, poi F.FWD. Le testine dovrebbero rimanere in una posizione inattiva e il perno-tornante dovrebbe muoversi rapidamente in senso orario.
- **PASSO 8** Premere STOP dopo aver DELICATAMENTE tentato di premere RECORD. Dovrebbe essere stata offerta una forte resistenza meccanica.
- **PASSO 9** Se tutto è andato bene, procedere con le operazioni di verifica riportate nella pagina successiva. Se si sono riscontrate delle anomalie con i controlli preliminari, si consiglia di saltare all'ultima pagina di questo manuale.

# **OPERAZIONI DI VERIFICA**

Per testare il funzionamento del DATASSETTE™, scrivere un breve programma, salvarlo su nastro e caricarlo nel computer battendo LOAD.

Prendere una cassetta vergine (tutto ciò che occorre è una normale cassetta 1/8") e inserirla nel DATASSETTE™. Premere sempre REWIND per essere certi di iniziare la registrazione all'inizio del nastro.

> NOTA: usare preferibilmente una cassetta di durata compresa tra 0 e 30 minuti. NON usare cassette aventi una durata maggiore, poiché potrebbero rovinare la macchina.

Il programma seguente visualizza i risultati emessi a schermo dal VIC e dai PET/CBM; se si usa un altro computer Commodore i risultati a schermo potrebbero variare leggermente.

- **PASSO 1** Digitare da tastiera: 10 PRINT "FACCIO UNA PROVA"
- **PASSO 2** Premere **RETURN**
- **PASSO 3** Digitare SAVE "PROVA"
- **PASSO 4** Premere **RETURN**

A schermo verrà visualizzato: PRESS RECORD & PLAY ON TAPE per PET/CBM PRESS PLAY & RECORD ON TAPE No.1

Eseguire la richiesta premendo i tasti RECORD e PLAY contemporaneamente fino a che i tasti si bloccheranno.

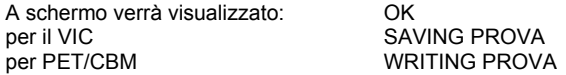

Il LED si accenderà, quindi, dopo qualche istante, a schermo verrà visualizzato: READY

Il LED si spegnerà; esso rimane acceso solamente durante il salvataggio. Il programma è stato salvato. Verificarlo coi passi successivi.

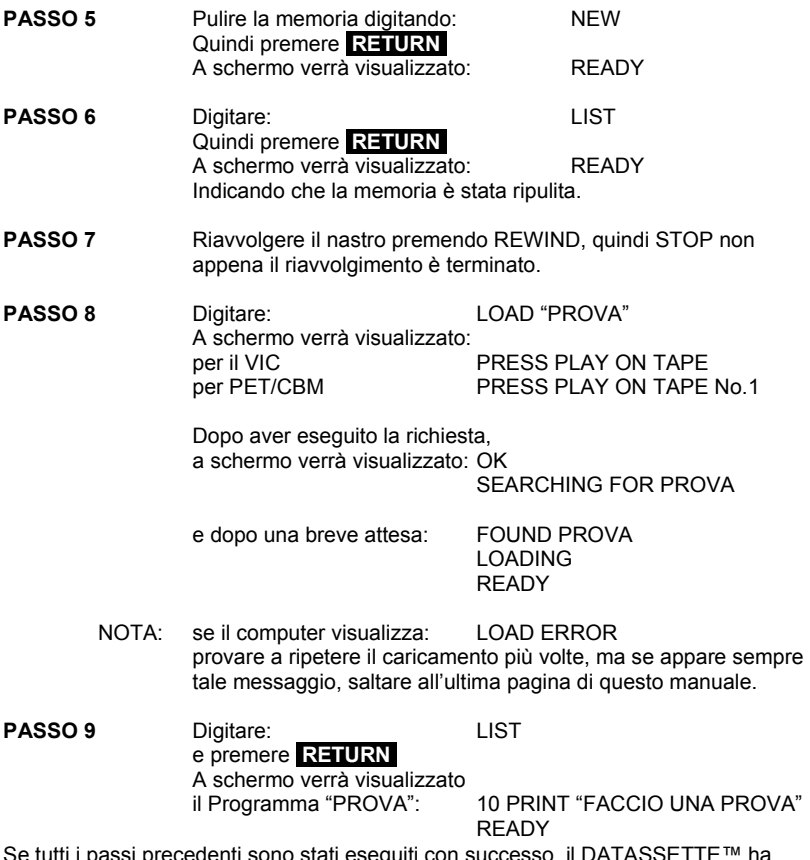

Se tutti i passi precedenti sono stati eseguiti con successo, il DATASSETTE™ ha superato le verifiche ed è pronto per essere usato normalmente. I comandi per usare il DATASSETTE™ sono descritti più avanti in questo manuale.

NOTA: se uno dei passi precedenti è andato storto, saltare all'ultima pagina di questo manuale.

# **MANTENIMENTO DEI NASTRI**

Assicurarsi di riavvolgere completamente tutti i nastri dopo il loro uso,poiché questa operazione li protegge da abrasioni e campi magnetici. Non mettere i nastri vicino a forti campi magnetici come quelli provocati da casse acustiche o grossi apparecchi elettrici.

# **MANTENIMENTO DEL DATASSETTE™**

Il DATASSETTE™ usa delle testine magnetiche per registrare e recuperare le informazioni sui nastri delle cassette. Queste testine tendono ad accumulare polvere dai nastri che esse stesse muovono. Dopo un certo periodo di tempo, la polvere rallenta leggermente il movimento delle testine, il che può degradare notevolmente il segnale trasmesso al computer.

Di conseguenza, la procedura seguente dovrebbe essere praticata ogni 10- 20 ore di uso del DATASSETTE™ per assicurarne la continua efficienza.

### **PULIZIA E SMAGNETIZZAZIONE DELLE TESTINE DEL DATASSETTE™**

Occorre la seguente attrezzatura:

1. Detergente di testine per nastri. L'alcool dovrebbe essere usato in situazioni di emergenza, e non è raccomandabile per usi prolungati.

NOTA: Non usare tricloretano o qualsiasi altro solvente plastico o gommoso.

- 2. Batuffoli di cotone.
- 3. Smagnetizzatore di testine per nastri. L'unità deve essere protetta da una superficie plastica o gommosa in prossimità delle parti che entrano in contatto con le testine, in modo da non danneggiarne la parte sensibile.

### **Seguire i seguenti passi per pulire e smagnetizzare il DATASSETTE™**

- **PASSO 1** Spegnere il computer.
- **PASSO 2** Premere EJECT per aprire il coperchio, quindi premere PLAY per esporre le testine.
- **PASSO 3** Versare il detergente su un batuffolo di cotone. Strofinare dolcemente la superficie delle testine RECORD/PLAY e di cancellazione (vedi Fig.1). Premere leggermente. Ogni parte del nastro ossidatasi sulla parte sensibile della testina di RECORD/PLAY può dar luogo a prestazioni non ottimali. Pulire anche gli ingranaggi e ogni altra parte a contatto col nastro se il detergente è adatto a questo scopo (leggerne l'etichetta per maggiori informazioni).
- **PASSO 4** Inserire lo smagnetizzatore, e attivarlo quando si trova ad almeno una trentina di cm dalle testine del DATASSETTE™.
- **PASSO 5** Muovere leggermente lo smagnetizzatore sulle testine RECORD/PLAY e sulla superficie. Durante questa operazione, la velocità del movimento deve essere approssimativamente di 2-2,5 cm al secondo.
- **PASSO 6** Muovere leggermente lo smagnetizzatore sulle testine di cancellazione e su ogni altra superficie metallica che entra in contatto col nastro.
- **PASSO** 7 Muovere leggermente lo smagnetizzatore tra le testine. Non disattivarne l'azione finché lo smagnetizzatore non è ad almeno una sessantina di cm dalle testine.

A questo punto, la procedura di pulitura e smagnetizzazione è completa. Controllare l'usura della superficie RECORD/PLAY. Se il nastro ha scavato un solco largo circa due nastri, la qualità della lettura può essere scadente. In questo caso, è consigliabile la sostituzione della testina. Normalmente, la sostituzione delle testine è richiesta solo dopo qualche centinaio di ore di attività.

### **PROGRAMMAZIONE DEL DATASSETTE™**

#### **Comandi**

Qui sono elencati i comandi che attiveranno il DATASSETTE™. Digitare semplicemente il comando desiderato e premere **RETURN** . Nell'elenco dei comandi, NOME sta per il nome che l'utente assegna al proprio programma. E' consigliabile scegliere un nome che distingua il programma dagli altri programmi (o file) sulla stessa cassetta. Il nome dovrebbe avere un significato preciso per l'utente. PROG1, PROG2, ecc., non costituiscono delle buone scelte perché non sono indicativi. Il nome di un programma non può essere più lungo di 16 caratteri.

SAVE "NOME" Salva il programma memorizzandolo sul nastro.

Esempio: SAVE "PROVA"

Salva il programma PROVA memorizzandolo sul nastro.

NOTA: Digitando semplicemente SAVE, verrà memorizzato sul nastro un programma privo di nome.

### LOAD "NOME"

Carica il programma NOME dal nastro. Tutti gli altri programmi sulla stessa cassetta verranno ignorati.

Esempio: LOAD "PROVA"

Carica il programma PROVA dal nastro.

Digitando semplicemente LOAD, verrà caricato il primo programma trovato sul nastro.

VERIFY "NOME" Verifica che il programma salvato sia stato memorizzato correttamente.

Esempio: VERIFY "PROVA"

Cerca e verifica il programma PROVA presente sul nastro.

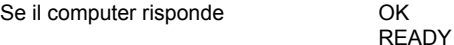

Allora il programma è stato salvato correttamente. Se, diversamente, il computer risponde con VERIFY ERROR

**READY** 

Allora il programma non è stato salvato correttamente sul nastro. Ri-salvare il programma e verificarne di nuovo il corretto salvataggio. Se l'errore si ripete, allora il DATASSETTE™ non funziona correttamente, il nastro è logoro o le testine devono essere pulite e smagnetizzate.

> NOTA: VERIFY può essere usato per posizionare il nastro alla fine di tutti i programmi memorizzati sulla cassetta, con lo scopo di salvarci sopra un programma. La tecnica da utilizzare viene descritta di seguito.

Quando si vuole memorizzare su nastro un nuovo programma presente nel computer, impartire il comando VERIFY "NOME" usando il nome dell'ultimo programma sul nastro. Il computer cerca e verifica l'ultimo programma sulla cassetta, saltando tutti gli altri programmi. Poiché l'ultimo programma sul nastro non coincide col programma in memoria, verrà visualizzato sullo schermo: VERIFY ERROR ma il nastro sarà giunto oltre l'ultimo programma memorizzato sul nastro. A questo punto, è possibile salvare il nuovo programma digitando SAVE "NOME", dove NOME è il nome univoco usato per memorizzare il programma sul nastro. Al termine, il nuovo programma si troverà sulla cassetta, immediatamente dopo gli altri programmi.

# **USO DEL CONTATORE DI GIRI**

Il DATASSETTE™ dispone di un contatore di giri a 3 cifre che può essere usato per trovare più facilmente i programmi memorizzati. Usando il contatore in maniera appropriata si può far avanzare e riavvolgere il nastro fino al punto in cui si trova il programma da caricare. Questo permette di risparmiare tempo poiché il computer non deve cercare il programma sull'intero nastro.

Il contatore viene attivato ogni qualvolta vengono premuti i tasti PLAY, RECORD, REWIND, F.FWD.

Di seguito viene spiegato come usare il contatore di giri per trovare velocemente un programma salvato in precedenza:

- 1. Assicurarsi che il nastro sia completamente riavvolto.
- 2. Resettare il contatore a 000 premendo il pulsantino nero accanto al contatore.
- 3. Prendere nota del valore del contatore quando si salva un programma. Questo valore indica a che punto del nastro si trova il programma.
- 4. Far avanzare (F.FWD) o riavvolgere il nastro fino al valore indicato dal contatore al momento del salvataggio.
- 5. Seguire la regolare procedura di LOAD.

NOTA: Il contatore non può essere d'aiuto se non si eseguono i punti 1 e 2. Non resettare il contatore a 000 senza aver riavvolto completamente il nastro.

### **GESTIONE DEI FILE**

I programmatori esperti potranno scrivere programmi sofisticati che usano un gran numero di dati. Questi dati possono essere memorizzati su dei file su nastro. Di seguito vengono descritti i comandi per gestire i file contenenti dati.

I file di dati possono essere scritti su e letti dal DATASSETTE™. Questi NON possono essere caricati come i programmi, ma possono essere letti da un programma. Per comunicare col DATASSETTE™, usare il comando OPEN.

OPEN A,B,C,"NOME"

Questa istruzione apre un file logico dove NOME identifica il file e:

- A Sceglie un numero di riferimento da 1 a 255. Se il programma usa più di un file, allora ogni file avrà il suo numero identificativo.
- B Deve essere 1 per il DATASSETTE™. Questo è il suo numero di dispositivo.
- C Specifica se il programma scriverà o leggerà da questo file, come spiegato di seguito:
- C = 0 il programma legge dal nastro
- $C = 1$  il programma scrive sul nastro il file, seguito da un marcatore di fine file quando il file viene chiuso.
- C = 2 il programma scrive sul nastro il file, seguito da un marcatore di fine nastro quando il file viene chiuso.

Esempio: OPEN 5,1,1,"PROVA"

Apre un file chiamato "PROVA" a cui è assegnato il numero 5. Il programma scriverà questo file sul nastro.

Se per C viene scelto il valore 2 e "PROVA" è il nome scelto, questo scriverà un marcatore di fine nastro. In questo caso, se il computer tenterà di leggere un file che si trova dopo il file PROVA, una volta che il file PROVA verrà superato il computer risponderà con: FILE NOT FOUND ERROR e il registratore si fermerà. Questo perché il file PROVA indica al computer che il nastro è terminato – anche se non lo è e il per computer non ci sono altri programmi sulla cassetta.

C e NOME possono essere omessi, se l'utente lo desidera. Se NOME è omesso, il file viene aperto senza un nome. Quando il computer eseguirà un'operazione di lettura, esso leggerà il contenuto del primo file che trova. Se C è omesso, allora il file verrà aperto in lettura.

INPUT  $# A$  D

Legge dei dati dalla cassetta, che potranno essere utilizzati nel programma

- A è il numero del file logico usato in una precedente istruzione OPEN che specifica una lettura da nastro
- D è la variabile BASIC nella quale verranno copiati i dati su nastro. Se devono essere lette delle stringhe, allora D dovrebbe essere D\$. Se non viene usata D\$, apparirà a schermo il messaggio FILE DATA ERROR.

Esempio: INPUT # 5,A\$

Legge una stringa in ingresso dal file logico 5. I dati verranno letti dal nastro e assegnati alla variabile A\$.

GET # è un'alternativa a INPUT #. GET # legge un carattere (lettera) alla volta. GET # può leggere virgole, punti e virgola, ecc., mentre INPUT # non può farlo.

#### PRINT # A D

#### Scrive dati su cassetta dove

- A è il numero del file logico usato in una precedente istruzione OPEN che specifica una scrittura su nastro
- D è la variabile BASIC che contiene i dati che verranno scritti i dati su nastro. Se devono essere scritte delle stringhe, allora deve essere usata D\$

Esempio: PRINT # 5,A\$

Scrive la stringa A\$ nel file logico 5 sul nastro, presupponendo che il file sia stato aperto per una scrittura. Se il file non è stato aperto in maniera appropriata, verrà visualizzato il messaggio NOT OUTPUT FILE.

#### CLOSE A

Chiude il file assegnato ad A, dove A è riferito al numero del file logico.

ATTENZIONE: Se al termine della scrittura di dati su nastro non viene usato questo comando, qualche dato potrebbe non essere scritto.

Di seguito è riportato qualche programma di esempio che usa i comandi descritti sopra:

Programma di esempio 1 – scrivere dati

10 OPEN 1,1,1,"FILE PROVA" 20 FOR X=1 TO 10 30 PRINT#1,X 40 NEXT 50 CLOSE 1

Riga 10 Apre in scrittura il file 1 come "FILE PROVA". Riga 20 Ripete per 10 volte l'istruzione tra "FOR" & "NEXT". Riga 30 Scrive la variabile X sul nastro. Riga 40 Torna alla riga 20 per 10 volte. Riga 50 Chiude il file.

Programma di esempio 2 – leggere dati usando INPUT

10 OPEN 1,1,0,"FILE PROVA" 20 INPUT#1,D\$ 30 PRINT D\$ 40 IF ST=0 THEN 20 50 CLOSE 1

Riga 10 Apre in lettura il file 1 come "FILE PROVA". Riga 20 Legge una stringa dal nastro e la memorizza in D\$. Riga 30 Scrive la stringa D\$ sullo schermo. Riga 40 Verifica lo stato del nastro. Se il file non è terminato torna alla riga 20. Riga 50 Chiude il file.

Programma di esempio 3 – leggere dati usando GET

10 OPEN 1,1,0,"FILE PROVA" 20 GET#1,D\$ 30 PRINT D\$ 40 IF ST=0 THEN 20 50 CLOSE 1

Riga 10 Apre in lettura il file 1 come "FILE PROVA". Riga 20 Legge un carattere dal nastro e lo memorizza in D\$. Riga 30 Scrive il carattere D\$ sullo schermo. Riga 40 Verifica lo stato del nastro. Se il file non è terminato torna alla riga 20. Riga 50 Chiude il file.

# **MALFUNZIONAMENTI DEL DATASSETTE™**

Se si sono riscontrati malfunzionamenti nel DATASSETTE™ di natura meccanica o elettrica, recarsi dal proprio rivenditore. Se il DATASSETTE™ è guasto e sotto garanzia verrà sostituito gratuitamente.

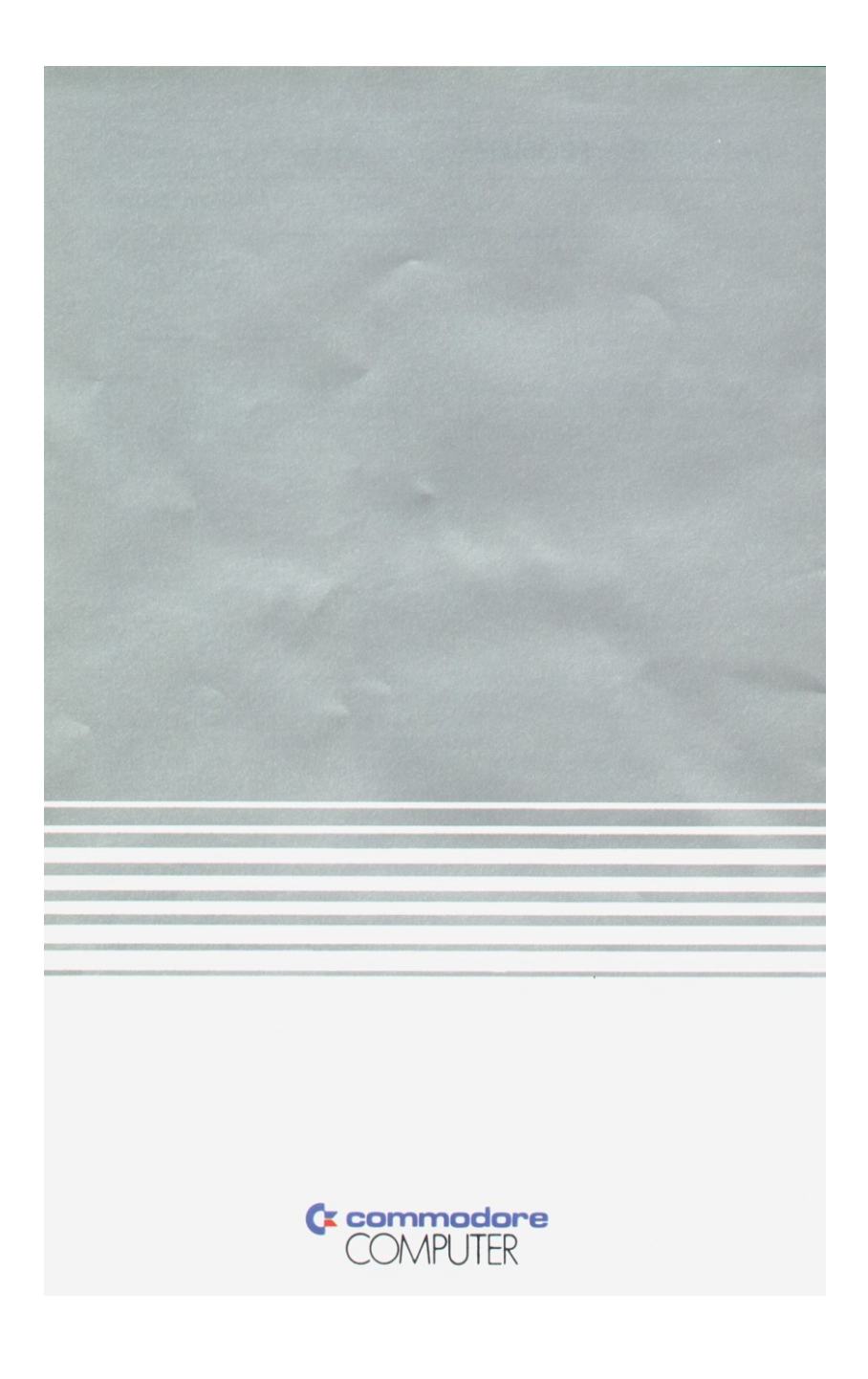